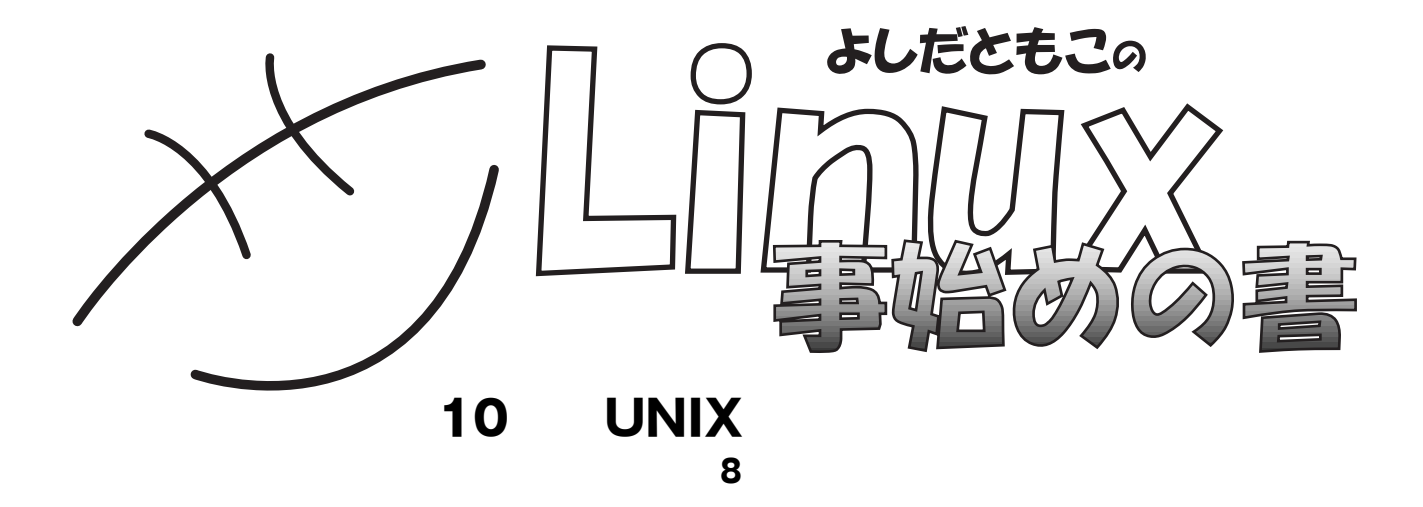

#### http://www.tomo.gr.jp/

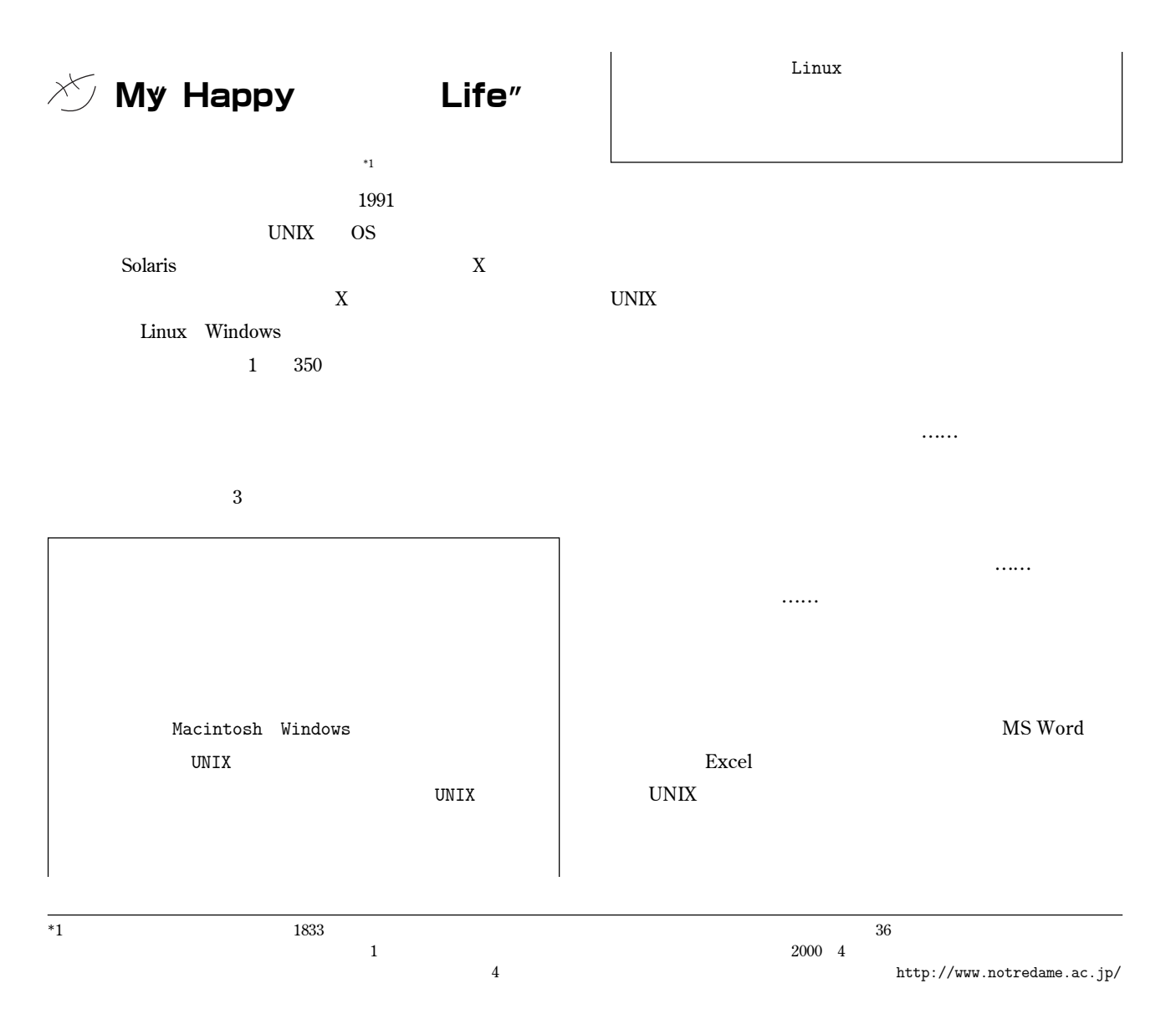

## BEGINNERS

 $\mathbf{Mule}$  $\begin{array}{ccc} \text{Web} & \text{Netscape} & \text{Web} \end{array}$ **Visual Basic** 

 $\mathbf{Mule}$ **の人はワケ分からないでしょ。**Web**というのも、人事の人に**

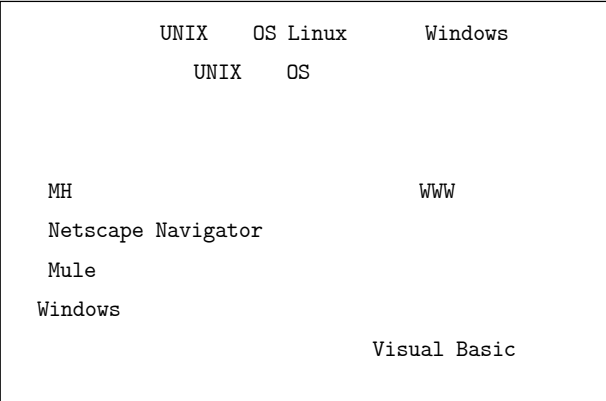

 $UNIX$  OS Linux Linux Linux Japan **はそれを生かせるということができます。** ということ ということ ということ ことに ことに ことに ことに ことに **がその一歩なんでしょうか。 などと考えているうちに**4**月になり、私が以前、取材させて**

> Windows 98 ました……。言われることのほとんどが、全然知らへん  $\ldots \ldots$ 鉄則……。

**、その場合には、「ぜんじん」と言ってしまった。** 

**では**3**年生から**2**年間かけてじっくりと専門分野の研究、論文** では、はっしょうから、

1**つでも多く持っている方がポイントが高いため、大学の授** を得なくなるから……。こっちは頭を下げて教えてもら

**なんていたんていたんでものでした。** だな……。学ぶ気あるな……」と感心してもらえるはず

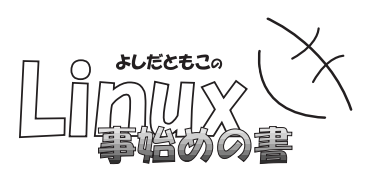

### $\blacksquare$  $\sim$  2 **:** おもららには注意されては、その他に出ると、先に注意されていると、先に注意されていると、  $HSL$ Linux 4

すいません。という感じません。 **Linux プンカンプン……と話す。** Linux **Executive Executive Internal Construction** 

**a** considering the contract of the contract of  $\lim_{n \to \infty}$ Linux

 $\mathbb{C}^{\infty}$  , we have the set of  $\mathbb{C}^{\infty}$  ,  $\mathbb{C}^{\infty}$ **100** 1**つ目から明確にすることを始めないといけない……。逆 Linux** 

# Linux **れています\***<sup>2</sup>

os extensions are the contract of the contract of the contract of the contract of the contract of the contract of the contract of the contract of the contract of the contract of the contract of the contract of the contract give and take

### Subject

HTML

 $\overline{O}$  and  $\overline{O}$  and  $\overline{O}$  and

レで泣いた経験もあるなぁ……。これからだって、私が しかし、ことがないとは言えないとは言えない。

 $\dots\dots$ 

### BEGINNERS

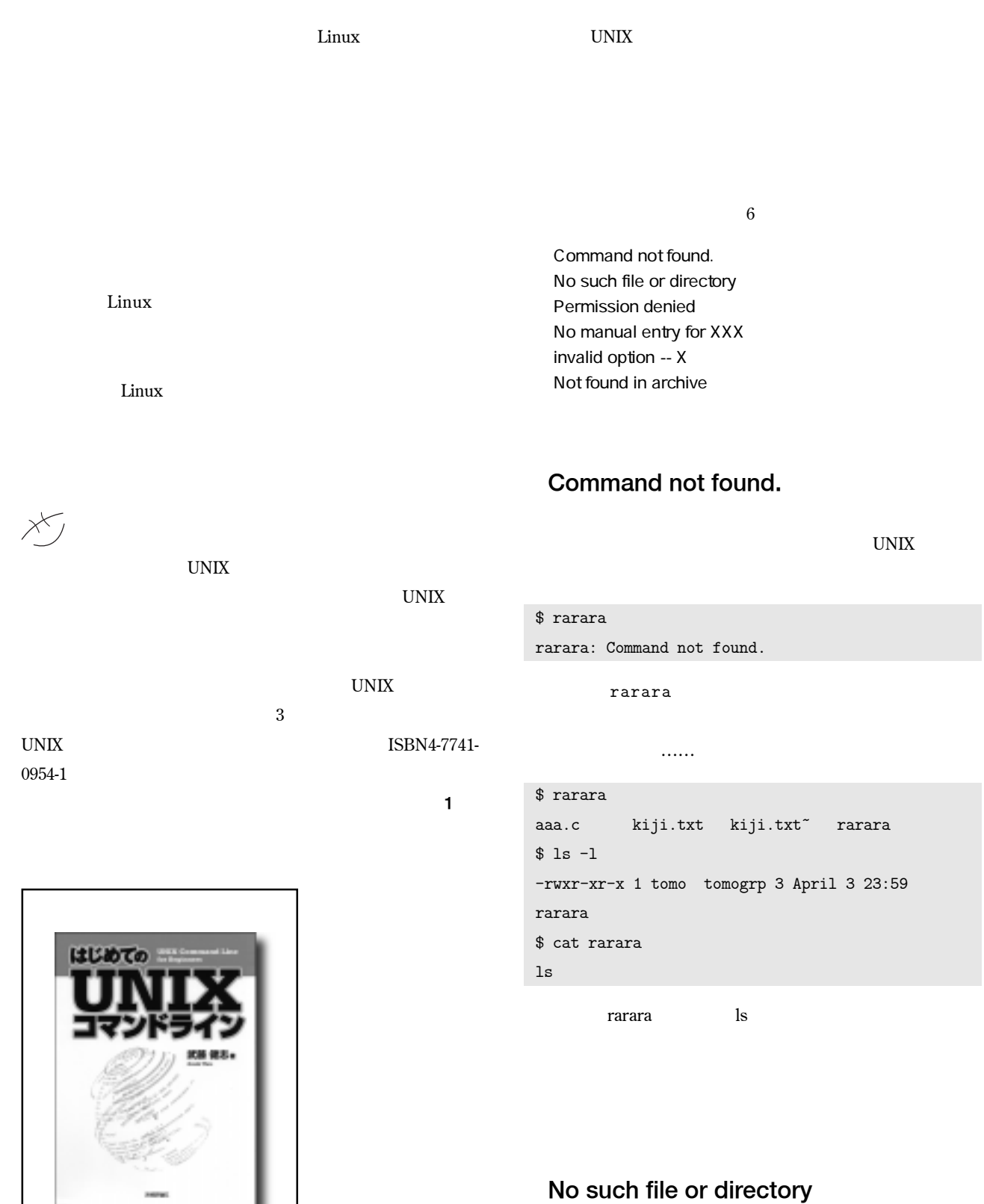

**「はじめての**UNIX**コマンド**

**写真**1

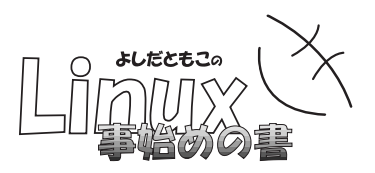

### **at** \$ ls aaa.c kiji.txt kiji.txt~ rarara \$ cat gegege cat: gegege: No such file or directory

**こうしょうんですよ。** 

 $root$ 

/usr/bin/updatedb: /var/spool/locate/locatedb.n:

Permission denied

\$ updatedb

#### \$ locate

locate: warning: database `/var/spool/locate/ locatedb' is more than 8 days old

#### No manual entry for XXX XXX **のマニュアルはあらへん」**

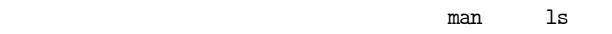

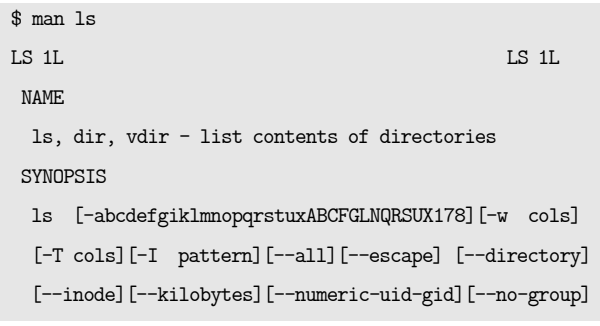

**表示するマニュアルがなければ、"**No manual entry for XXX**"**

\$ man rarara No manual entry for rarara

 $\hbox{help}$ 

```
Permission denied
s<sub>su</sub>Password:
                                            $ namazu -help
# updatedb
                                            Copyright C 1997-1999 Satoru Takabayashi All
#
                                           rights reserved.
               updatedb
                                                        v1.3.0.8su root
                                            usage: namazu [options] <query> [index dir s ]
root
                                              -n num :
                                                              \frac{1}{2}UNIX
                                            $
                                                                  Namazu http://
                                           www.namazu.org/ 2000 2 20 Namazu 2.0
                                           れています。2並びで、おしゃれですね。
            updatedb
                                             invalid option -- X
\begin{array}{ccc} \text{``locate''} & \text{1} & \text{8} & \text{1} & \text{0} & \text{1} \\ \end{array}Xいうオプション書いても無効や」
```
### BEGINNERS

 $$ cat -a$ cat: invalid option -- a Try 'cat --help' for more information. " cat --help" " man cat" **UNIX て調べてみたところ、**cat**には予想以上に多くのオプションが を迎えて、なんとなく緊張した毎日を送っている方が、**UNIX \$ man cat  $\vdots$  SYNOPSIS  $\chi$ **お知らせというかお詫び……** cat [-benstuvAET][--number][--number-nonblank] [--squeeze-blank] [--show-nonprinting][--show-ends] [--show-tabs][--show-all][--help] [--version] [file...] ÷ **は、この**4**月から、私自身の人事的な変化がありまして、具体 なお、** X**いうオプション書いても無効や」「いう」の部分は や」は、中国語の音調の第**4**声のように(なんて書くと中国語に** *まり、それは、***ドスンとなる。** Not found in archive **1** ままにはちょうかない<br>またはちょっと特徴はちょっと特徴<mark>な</mark>まり **のザウルスの上で**Linux**が動くようにされました。** zxLinux **Tape ARchiver** http://www.zxlinux.org/  $z \times L$ *inux* tar /home **EX1 MI**home\_all.tgz EX1 **C1 MI-C1 PDA** Linux # tar czf home\_all.tgz /home ・・・・・ Linux FreeWnn # tar xzf home\_all.tgz **す。こういう事態に対して、「困った、困った……」と思うの すべてを戻すのではなく、**home\_all.tgz**の中に、たぶん存在 する、**bbb**という名前のファイルだけを選んで取り出そうとし bbb** 4**月という、人事異動やら新しい環境での新しい生活のス** # tar tzvf home\_all.tgz bbb tar:bbb:Not found in archive